# Some tips for LAT<sub>EX</sub>, Matlab, and C

Jeffrey A. Fessler EECS Department The University of Michigan

October 9, 2003

# **1 Introduction**

Over the years I've read (and written) many LATEX documents, Matlab scripts, and C programs, and I've noticed that beginning users frequently do not fully take advantage of some of the powerful but sometimes more subtle features of these programming languages. This paper is a collection of tips. They are not exactly "frequently asked questions" but more like "frequently made suggestions." Take 'em or leave 'em...

This document originated in ∼/fessler/l/tex/tr/tips.

Future updated versions may become available in my technical report collection at http://www.eecs.umich.edu/˜fessler/papers/t,tr.htm

# 2 **LATEX**

#### **2.1 newcommand**

One cannot overstate the utility of LATEX's \newcommand command.

Here is a basic LAT<sub>EX</sub> example that fails to fully illustrate the benefits of newcommands.

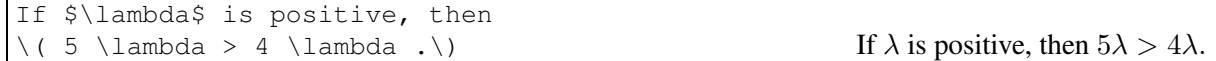

Liberal use of newcommand has several advantages:

• increases flexibility (easier to make changes to fonts and notation later)

- saves typing (saving time and tendons),
- can improve readability,
- allows one command to have multiple effects, *e.g.*, putting a term both in italics for emphasis and adding it to the index.

Here is the above example "simplified" by using newcommand.

```
\newcommand{\lam}{\lambda}
If $\lam$ is positive, then
\setminus (5 \lam > 4 \lam .\) If \lambda is positive, then 5\lambda > 4\lambda.
```
#### **2.2 xspace and ensuremath**

In the preceding example, if  $\lambda$  will be used frequently in text, then it would be nice not to have to type the \$ signs around  $\lambda$  am each time. The ensuremath command has the effect of providing those \$ signs when needed, so the preceding example is improved as follows.

```
\newcommand{\lam}{\ensuremath{\lambda}}
If \lam\ is positive, then
\setminus (5 \lam > 4 \lam .\) If \lambda is positive, then 5\lambda > 4\lambda.
```
In this example, we had to add the extra backslash after  $\lambda$  am, since otherwise the space following lam would have been interpreted by LATEX as the "end of command" character, rather than as a space, and we would get "If  $\lambda$  is positive." The xspace package and command solves this problem, thereby eliminating the need for any of those extra backslashes throughout the body of the document.

The final example below is the best way of all. This must be preceded by  $\usepace{xspace}$ in the document preamble.

```
\newcommand{\xmath}[1]{\ensuremath{#1}\xspace}
\newcommand{\lam}{\xmath{\lambda}}
If \lam is positive, then
\setminus (5 \lam > 4 \lam .\) If \lambda is positive, then 5\lambda > 4\lambda.
```
I use this xmath macro extensively in my preamble, and I will use it in the examples hereafter.

Since the old version of LATEX did not have a ensuremath command, the original LATEX manual  $[1, 1]$ p. 55] suggested using mbox as a "trick" to provide the convenience of using the same macro in text or equations. Unfortunately, as the follow example shows, the mbox approach does not work properly in subscripts, whereas ensuremath does.

```
\newcommand{\p}{}{\nvert\sum_{p}\n\newcommand{\q}{\mbox{$q$}}
Here are \pa and \q in text, but
\(\ \min_{\{p\}} \neq \min_{\{q\}} \cdot \)
```
Here are p and q in text, but  $\min_p \neq \min_q$ .

The second edition of the LAT<sub>EX</sub> manual recommends ensuremath rather than mbox; presumably the above problem motivated the development of the ensuremath command.

## **2.3 mathbf vs bm**

Bold symbols appear frequently, and are an excellent reason to use newcommand. Traditional LATEX has some quirks about bold though. If you liked the above, then you would probably be disappointed by the following example.

```
\newcommand{\x}{}{\x}{}\newcommand{\lam}{\xmath{\mathbf{\lambda}}}
\newcommand{\thet}{\mbox{\boldmath $\theta$}\xspace}
When \x, \ \lambda, \ and \theta are vectors, then
\( 0 = \min_{\lam,\x,\thet} \| \x - \lam - \thet \|. \)
                                     When x, \lambda, and \theta are vectors, then 0 = \min_{\lambda, \mathbf{x}, \theta} ||\mathbf{x} - \lambda - \theta||.
```
There are two annoying problems here. First, notice that  $\lambda$  was not made bold by the mathbf command; instead one needs the boldmath command, and who can remember the difference between mathbf and boldmath? Secondly, notice that the  $\theta$  in the subscript to min is not of subscript size. Not very professional looking.

Fortunately, the bm package takes care of all of these, and saves typing too!

Just put \usepackage{bm} in your preamble, and the preceding example simplifies to the following.

```
\newcommand{\bmath}[1]{\ensuremath{\bm{#1}}\xspace}
\newcommand{\x}{}{\nvert\}\newcommand{\lam}{\bmath{\lambda}}
\newcommand{\thet}{\bmath{\theta}}
When \x, \ \lambda, and thet are vectors, then
\( 0 = \min_{\{\lambda, x, \theta\} \|\x - \lambda - \theta \|\cdot \|.
                                    When x, \lambda, and \theta are vectors, then 0 = \min_{\lambda, x, \theta} ||x - \lambda - \theta||.
```
Note that this handy bmath macro takes care of three things: math mode, bold, and the space.

## **2.4 Equation references**

Maybe I'm just absent minded, but when writing long documents it is easy to forget equation labels. The following definition of \ee displays the label in the margin in the document (for drafts).

```
\newcommand{\pbox}[1] {%
\makebox[0pt][r]{\raisebox{7mm}[0pt][0pt]{\small #1}}\ignorespaces}
\newcommand{\be} {\begin{equation}}
\newcommand{\ee}[1] {\label{#1}\end{equation}\pbox{#1}}
\newcommand{\cermand}{\erff}[1] {(\ref{#1})}\be
E = mc^2\ee{e,albert}
You have probably seen \eref{e, albert} before.
```

$$
E = mc^2 \tag{1}
$$

You have probably seen (1) before.

Note that  $\text{erf}$  takes less typing than  $(\text{ref})$  and also helps make it clear in the source that this is an equation reference.

Combining  $\label{eq:conbining}$  and  $\end{eq}$  and  $\end{eq}$  and  $\end{eq}$  into one command ensures that I always remember to put a label for any numbered equation. (One should only number equations that are referenced in the document, or plausible to be referenced by future papers.)

Of course I don't want others to know of my forgetfulness, so for the final version I use

\newcommand{\ee}[1]{\label{#1}\end{equation}}

Similar tricks work for tables and figures.

A key point here is that using macros allows one to "overload" one command to have multiple effects, which can be very useful (in this case, defining a label, ending an equation, and displaying the label).

The above ee macro may conflict with a macro provided in one of the AMS packages. If so, you can use renewcommand instead of newcommand to force your definition of the macro. Another useful macro command is providecommand which only defines the macro if it is not already defined.

The showkeys package also shows such labels in the margins, and more! It is very very useful! (Many thanks to Markus Fenn for bringing this to my attention!)

#### **2.5 Other nice packages**

- Use  $\text{usepackage}$  {cite} so that citations come out [1,2,3] instead of [1][2][3].
- Use \usepackage{times} to have nicer looking Times Roman fonts that convert well to PDF.
- Use \usepackage{psfrag} so that you can replace text fragments in included EPS figures with LATEX stuff, using the following syntax:  $\psfrag{hatheta}{\theta}$ ;

hattheta is a text string you might have used in a matlab plot axis, title, or text command, or an xfiq text string.

- Use \usepackage{color} to add color to documents. (See ∼/fessler/l/tex/talk for examples.)
- Use \usepackage{ifthen} to add conditional statements.
- Use \usepackage{amsymb} to get special symbols like the following.

```
\newcommand{\rel{x}{\nleak} \newcommand{\reals}{\xmath{\mathbb{R}}}
This is the cool way to make \reals.
```
This is the cool way to make R.

• For other examples of general macros, see ∼/fessler/l/tex/def,gen. For other examples of math macros, and ∼/fessler/l/tex/def,math.

## **2.6 PDF conversion**

The *de facto* format for sharing documents has become Adobe's PDF format. (In the recent past, I have emailed postscript files to people crippled by too many years of using Windoze, and they email me back saying that they can't read the gibberish I've sent them.) The default fonts used by LAT<sub>EX</sub> are *bitmapped* fonts. These look awful when magnified in a PDF viewer, and they are also often designed for a given "resolution" (say, 300dpi) so they are suboptimal for the 600dpi and 1200dpi printers around EECS.

PDF and other modern display methods used *outline fonts*, the standard for which is Adobe's "Type 1" fonts.

To use these fonts you should do the following.

- Add \usepackage {times} to the start of your .tex file. This gives you Times Roman fonts instead of LATEX's default fonts, which I think look better overall anyway.
- Convert your .dvi files to .ps files and your .ps to .pdf files using commands like the following: dvips -Ppdf -G0 -K -o file.ps -t letter file.dvi

```
ps2pdfwr -dCompatibility=1.3 -dMaxSubsetPct=100 -dSubsetFonts=true \
-dEmbedAllFonts=true file.ps file.pdf
```
- That should be all you need! But just in case that does not work, here is the OLD way I used to do it, included for historical completeness. Now the cmfonts are included with latex, so it should not be necessary to do all this.
- Add something like the following to your . cshrc file.

```
setenv TEXCONFIG /usr/gnu/tex/dvips:/n/ir7/home/fessler/l/tex/font/cmtype1
setenv DVIPSHEADERS $TEXCONFIG
```
Replace /n/ir7/home/fessler with whatever directory ~fessler is from your host. My home directory moves more often than this document is updated!

My  $text/cont/cmfonts$  directory has the outline descriptions of the LATEX fonts. You need this because the times package only replaces the text, not the mathematics with outline fonts. (There are probably packages (mathtime?) (mathptm?) that can also replace the math.)

These fonts came from http://www.ams.org/tex/type1-cm-fonts.html, if I recall correctly, or from the CTAN web site.

- Type source .cshrc so the new variables are set.
- Run LAT<sub>EX</sub> (and rerun it as necessary...)
- Convert your DVI file to a PS file as follows:

dvips -Pcmfonts -K filename.dvi

This should use the outline fonts in place of any residual Computer Modern fonts (the LATEX default) in your document.

• Run distill (we have it on ir2 and DCO has it on another machine - dip? quip?) to convert the PS file to a PDF file: distill filename.ps

Or you can try  $p \le 2p \le 6$  on your machine, but, when I last tried it, it did make good equation fonts. Another option may be the shareware program PStill available from

```
http://www.wizards.de/˜frank/pstill.html
```
That web page also has several links about LAT<sub>EX</sub> to PDF conversion.

You can also make PDF files directly from LATEX by the command  $pdflatex$ , but I do not know if it automatically used outline fonts.

## **2.7 bibtex and .bib and .b2 files**

The cross referencing abilities of LATEX are one of its strengths, particularly when combined with bibtex. A bibtex entry in a .bib file looks like the following.

```
@ARTICLE{
ramachandran:71:tdr,
author = \{G \in N \text{ Ramachandran and } A \cup L\} akshminarayanan\},
title = {Three-dimensional reconstruction from radiographs...},
journal = {Proc. Natl. Acad. Sci.},
volume = 68<sub>1</sub>number = 9,
pages = \{2236--40\},
month = sep,
year = 1971}
```
I have over 4000 bibtex entries in my database, and back when I reached about 400 entries I grew very weary of typing author, title, etc., and even of cutting and pasting those.

I developed my own much more concise format. The above citation is stored as follows.

```
@a ramachandran:71:tdr pnas 68 9 2236-40 sep 1971
G N Ramachandran A V Lakshminarayanan
Three-dimensional reconstruction from radiographs...
```
There are almost no redundant characters here. The @a signifies a journal article.

Plain text database files are in ∼/fessler/l/tex/biblio/b2, organized by topic, each corresponding to a folder of papers.

A Makefile in that directory converts those files to the usual bibtex format, concatenating them all into ∼/fessler/l/tex/biblio/master.bib. The conversion is by the Perl script ∼/fessler/l/tex/src/script,bib/b2,bib.

Another Perl script ∼/fessler/l/src/script,bib/b1,grep. lets me extract all records containing a given keyword. This is the script that I use when trying to find a given paper.

Recommendation: put my master.bib in your BIBINPUTS path, so that you can cite any of the papers in my database *without retyping them*. On multiple occasions I have proofread papers that have had typos in the references, including to my own papers! This wastes both our time: yours in typing, and mine in proofreading. The majority of the papers you will cite are already in my database (and probably I'd like to read the new papers you find too!). To set up the path, use something like the following.

```
setenv FESS /n/ir7/home/fessler/l/tex
setenv BIBINPUTS :$FESS/biblio:$FESS/macros
```
Then to use this in your LAT<sub>EX</sub> document, simply add the following near the end.

```
\bibliographystyle{unsrt}
\bibliography{master}
```
You can also try the IEEE.bst bibliographystyle that is in my macros directory.

You are welcome to copy any of my bibliographic material to your own directory if you want your own copy. I would much rather have you copy and paste it into your own organizational style than see you retype it and get tendonitis (like me) and introduce new errors.

I am told that the commercial product endnote can download from various abstract databases and format references into the bibtex format.

## **2.8 def.raw def.glo files**

Just like I forget my equation numbers, in long documents I can also forget my macros (newcommands). So, these days I just create two files, one called  $\det$ . raw that looks like this example:

```
lam \ensuremath{\lambda}\xspace
x \text{t}(\bm{x})\x
```
(etc.) and another called  $\text{def}.q\text{lo that looks like this example:}$ 

```
y \ensuremath{\bm{y}\xspace}
a measurement vector
thet \ensuremath{\theta}\xspace
```
(etc.) Then I run the following Perl script

an angle in degrees

```
˜fessler/l/src/script/tex,def > def.tex
```
which converts these two files into a file  $\det f$ .  $\det f$  that looks like the following

```
\newcommand{\lam} {\ensuremath{\lambda}\xspace}
\newcommand{\x}{\n} {\ensuremath{\bm{x}}\xspace}
\newcommand{\y} {\enskip15pt{\hskip15pt{\hskip1\newcommand{\thet} {\ensuremath{\theta}\xspace}
\providecommand{\defitem}[3]{\ty{#1} & #2 & #3\\}
\providecommand{\defstart}{
\begin{tabular}{l|l|l}
\defitem{Macro}{Symbol}{Meaning}}
\providecommand{\defstop}{\end{tabular}}
\providecommand{\defglo}{
\defstart
\defitem{y}{\y}{a measurement vector}
\defitem{thet}{\thet}{an angle in degrees}
\defstop
}
```
This script does two things. First, it puts all the newcommands in, saving me from having to type them. Second, it automatically builds a command defglo that prints a "glossary of definitions" in my document. I'll illustrate it right here by typing \input{def.tex}\defglo right at the end of this sentence.

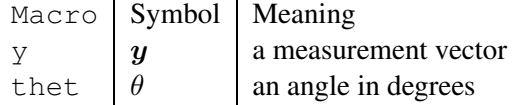

Admittedly I didn't start doing this until I starting writing my book (and realized that a symbol glossary would be useful). But since then I've found it useful.

# **3 Matlab**

Ever since version 5 or so, Matlab has been an *object based* programming language. This means that operators (like +) can be *overloaded* to have generalized meanings depending on the type of object being operated on.

Here is a simple example. In conventional matlab, the expression 'path/' + 'file' would be an error: you cannot "add" strings. But to me, a logical meaning for addition of strings would be to append them. Here's how to do it. In my matlab/mfiles directory, I have a subdirectory named @char. This name is because the class name of strings in matlab is char. Within this directory I have the file  $p \text{ln} s$ .m which is the following:

function  $c =$  plus(a, b)  $c = [a b];$ 

By creating this subdirectory and file, and by having that subdirectory in my matlab path, I have *overloaded* the "plus" (+) operator in matlab. When I type name =  $'path/' + 'file',$  matlab notices that the object on the left of the  $+$  is of class char, and it searches through its own rules of addition for strings and, finding none, it searches through my @char subdirectory and finding the plus.m file it essentially calls name  $=$  plus( $\prime$  path/ $\prime$ ,  $\prime$  file') and the actually concatenation is done by the commands in the plus.m function. (Actually I don't know which order matlab searches for the overloaded functions.)

Ok, you might not be too impressed with the time savings in the above example, since I could have just typed name  $=$  ['path/' 'file'] in the first place, which has the same number of keystrokes and is (almost) just as readable.

For my work, the real benefit of operator overloading is for *system matrices* and *iterative algorithms*. Consider the simple iterative algorithm

$$
x^{n+1} = x^n + \alpha A'(\mathbf{y} - A x^n).
$$

If A is a matrix in matlab (sparse or full), then this algorithm translates very nicely into matlab as follows.

 $x = x + alpha * A' * (y - A * x);$ 

You really cannot get any closer connection between the math and the program than this! But these days we are working a lot with system models that are too big to store as matrices in matlab, and instead are represented by subroutines that compute the "forward projection" action  $Ax$  and the "backprojection action  $A'z$  for input vectors x and z respectively. The conventional way to use one of these systems in matlab would be to replace the above program as follows.

```
Ax = forward\_project(x, system\_arguments)residual = y - Ax;
correction = back_project(residual, system_arguments)
x = x + alpha * correction
```
Yuch! This is displeasing for two reasons. First, the code looks a *lot* less like the mathematics. Second, you need a different version of the code for every different system model (forward/back-projector pair) that you develop.

The elegant solution is to develop matlab objects that know how to perform the actions

- $A \times x$  (matrix vector multiplication, operation mt imes)
- A' (transpose), and
- $A'$  \* z (mtimes again, with a transposed object).

Once such an object is defined, one can use *exactly* the same iterative algorithm as before. The details are too involved to be typeset. For examples, see ∼/fessler/l/src/matlab/alg/systems.

#### **3.1 Sparse matrices**

Matlab stores sparse matrices by *columns*, so column-based operations can be much faster than row-based operations. If you need many row-based operations, then it is best to first form the transpose of the sparse matrix, then access the columns of the transposed matrix (which are the rows of the original matrix). This is particularly relevant for *ordered subsets* algorithms.

## **4 C**

Over the years, I have found that liberally using the C preprocessor #define command to define macros has many of the same advantages of LATEX's newcommand:

- increases flexibility (easier to make global changes to routines later)
- saves typing (saving time and tendons),
- can improve readability,
- allows one command to have multiple effects, *e.g.*, both calling a subroutine and printing a debugging message during development.

These benefits are illustrated below with a memory allocation example.

#### **4.1 Memory allocation**

Most C programs written by novices have line like the following.

```
float *ptr;
ptr = (float * ) calloc(n, sizeof(*ptr));
```
Sooner or later this code will crash when n is too large or nonpositive, and the novice will learn that it is worth the effort to put in error checking like the following.

```
float *ptr;
if ( ! (ptr = (float *) calloc(n, sizeof(*ptr))) ) {
        fprintf(stderr, "could not allocate ptr at %d of %s\n",
                __LINE__, __FILE__);
        exit(-1);
```
}

There are several disadvantages of this. First, it is annoyingly long to type. Second, it is not that easy to read, since the most important parts (ptr and n) are buried in a morass of other largely superfluous characters (sizeof etc.). Third, exiting is better than crashing, but does not help debugging much since there is no "traceback" to the offending calling routine that presumably asked for too much memory.

To overcome some these disadvantages, consider the following macrofied code.

```
\# \text{define } \text{Mem}(p, n) { \
        if ( !((p) = (void * ) calloc((unsigned) (n), sizeof(*(p)))) ) { \
                 fprintf(stderr, "could not allocate ptr at %d of %s\n", \
                         LINE_{\_}, _FILE_{\_}); \
                 exit(-1); \
        \}}
float *ptr1, *ptr2;
Mem(ptr1, n)
Mem(ptr2, 2*n)
```
This code is easier to read, and has the advantage that the Mem macro is easily changed to include debugging messages showing how many bytes are being allocated and where.

My own code takes this several steps further.

- I make any routine that includes memory allocation of type  $b \circ \circ 1$  (aka int) and then use a macro Mem0 that returns 0 (failure) rather than exiting to the calling routine. This enables an automatic traceback that simplifies debugging.
- In debugging mode (which I use all the time), my Mem0 macro actually calls my own subroutine io\_mem\_alloc that maintains a list of all allocated memory. Similarly, I have a Free0 macro that calls my subroutine io\_mem\_free that removes freed items from the list. Then, before my program exits, I check that all allocated memory was freed (this helps find memory leaks), and I print the maximum amount of allocated memory (this is useful for keeping track of the memory requirements of various algorithms).

If you want to take advantage of this in your own routines, do the following.

- Add #include "def.h" to your C programs.
- Add the following arguments to your compile flags in your Makefile -I/n/ir7/fessler/l/src/give/code -DCountAlloc (That directory contains  $\det$ .h which defines the Mem0 and Free0 macros.
- Copy ∼/fessler/l/src/io/univ/io,alloc.c to your directory and edit the line #include
- "defs-env.h" to be #include "def.h" instead.
- Replace all callocs and mallocs in your code with Mem0, and all frees with Free0, making sure the subroutines they are in are of type bool or int.
- Add the statement PrintAlloc somewhere (*e.g.*, near the end) of your main program, which will cause memory usage to be printed.

In my experience, a small investment in macrofying code when writing it more than pays off when debugging it, though it took me several years of debugging to realize this.

## **4.2 Other macros**

I use similar (but simpler) macros for nearly all other system calls, *e.g.*, fopen becomes Fopen0, etc. See ∼/fessler/l/src/defs/def,\*.h for examples. These macros both reduce typing and facilitate debugging.

# **References**

[1] L. Lamport. *LaTeX: A document preparation system*. Addison-Wesley, New York, 1986.